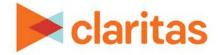

# **Customer Analysis Workflow**

**Using Claritas 360** 

#### **OVERVIEW**

This document will take you through the process of conducting a complete customer analysis in Claritas 360.

### **IDENTIFY YOUR CUSTOMERS**

Use the Profile Worksheet report to identify who is most likely to be your customer. This report will show usage information, by segment, for products and services:

Profile Worksheet Report Generation - Walkthrough

Profile Worksheet – Interpretation & Calculations

## **CREATE A CUSTOM TARGET GROUP**

Once you have identified your top customers in the Profile Worksheet report, use Target Group Builder to create custom targets:

Create Target Group, Using Previously Defined Targets - Walkthrough

Create Target Group, Using Filters - Target

Create Target Group, Using Charts - Walkthrough

#### **DISCOVER MORE ABOUT YOUR CUSTOMERS**

After your targets have been created, use the Target Segment Measures report to discover what your targets look like and what other behaviors they exhibit.

Target Segment Measures Report Generation - Walkthrough

Target Segment Measures - Interpretation & Calculations

### LOCATE YOUR CUSTOMERS

Now that you have thorough understanding of your customers, use the Target Concentration report to locate where your customers are concentrated:

Target Concentration Report Generation – Walkthrough

Target Concentration – Interpretation & Calculations

Go to the <u>Knowledge Center</u> to view additional walkthroughs. Copyright © Claritas, LLC. All rights reserved. Confidential and proprietary.

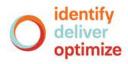